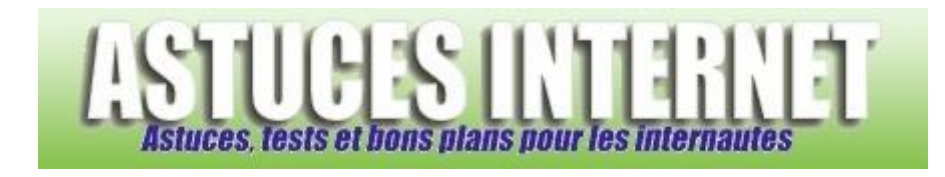

## Comment sauvegarder ses favoris dans Firefox ?

*Demandé et répondu par Sebastien le 26-06-2006*

Dans la barre de menu, ouvrez le menu *Marque-pages* et cliquez sur *Gérer les Marque-pages*.

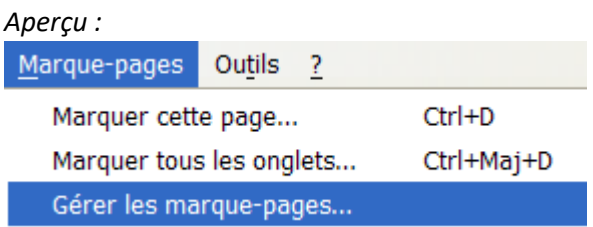

Dans le gestionnaire de marque-pages, ouvrez le menu *Fichier* et cliquez sur *Exporter*.

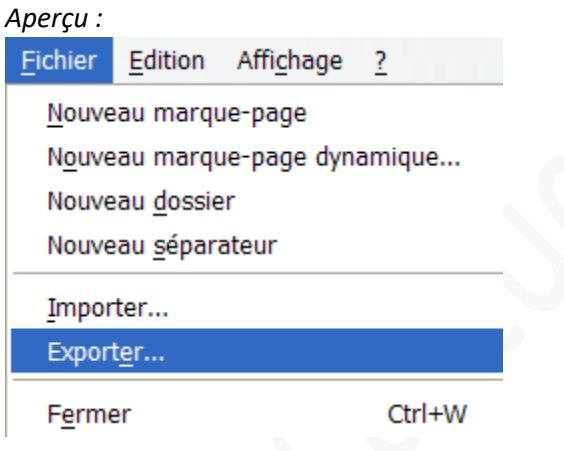

Il ne reste plus qu'à enregistrer le fichier de sauvegarde. Par défaut, ce fichier s'appelle *bookmarks.html* mais vous pouvez le renommer.

*Aperçu :*

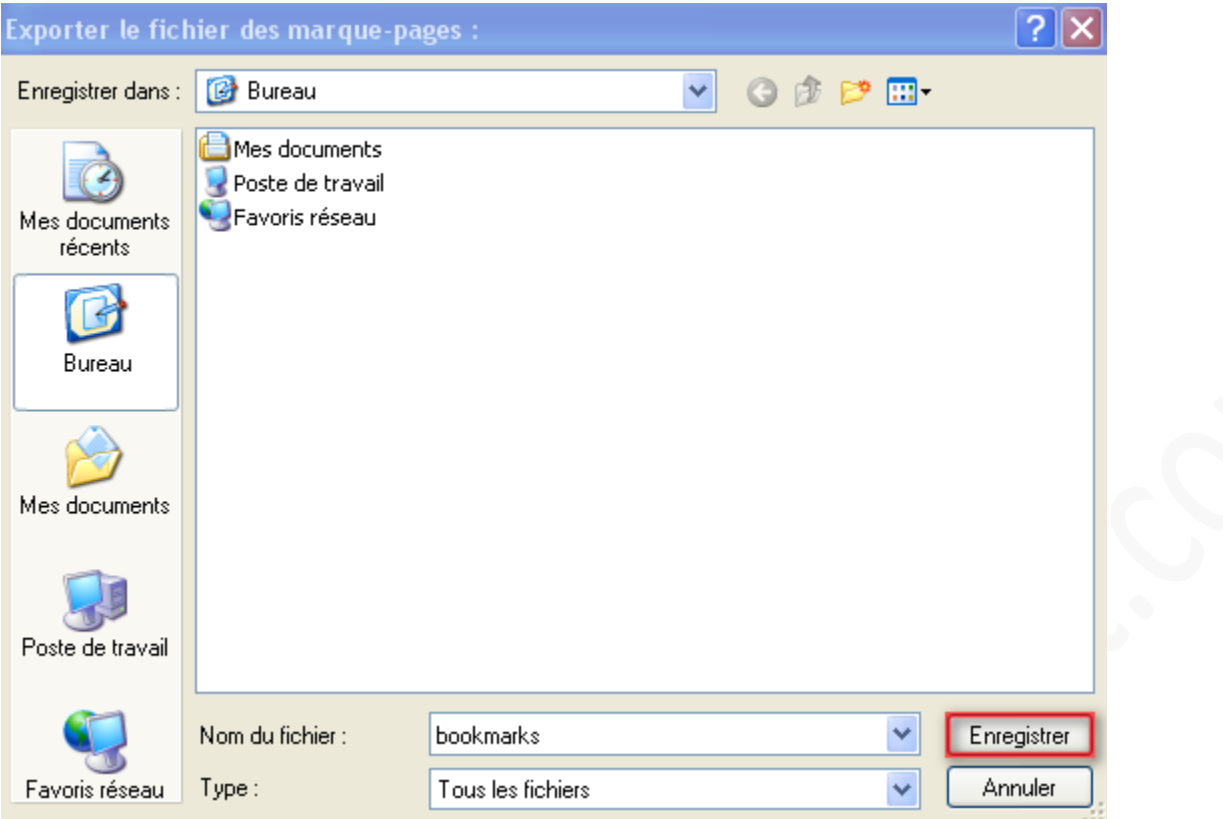

Cliquez sur *Enregistrer* pour sauvegarder vos favoris.